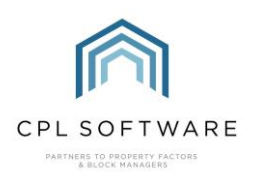

## HELPSHEET - SETTING UP A QR CODE PRINTER IN CPL

This Helpsheet will enable you to set up a user to be able to print to a specific QR Code/Label printer.

## **FIND THE NAME OF YOUR PRINTER**

First find the name of the printer.

To do this, click print from any document on your machine and you should be able to view the available printers. If your QR printer is not showing, ensure that sharing printers is checked on any remote desktop connection.

Copy the full name of the printer. For example, ZDesigner GK420ds (redirected 44).

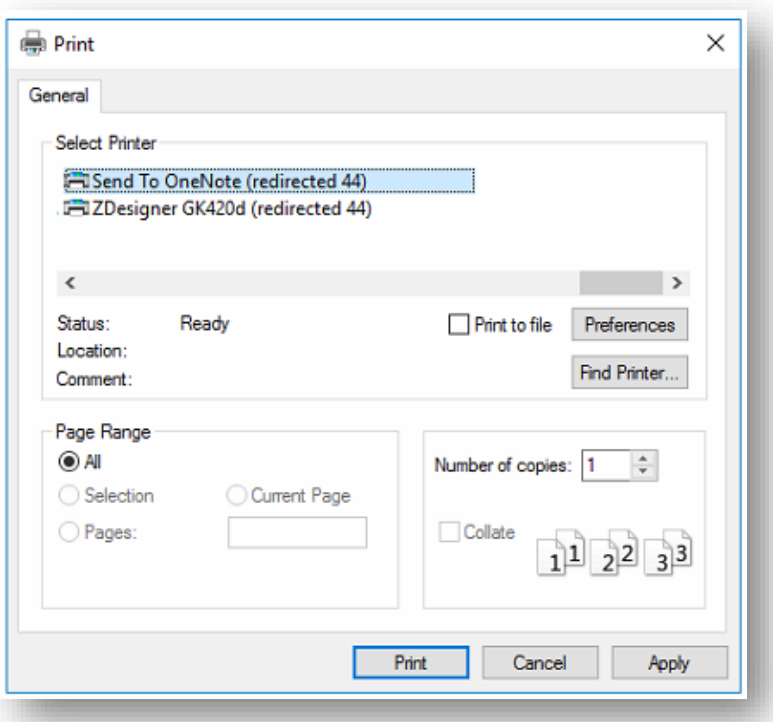

**ENTERING THIS PRINTER UNDER A USER IN CPL** 

In CPL click on the System open in the menu bar.

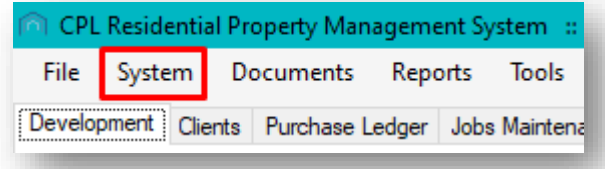

Under the drop-down menu which appears click on System Parameter and then choose User Login from the resulting drop-down menu.

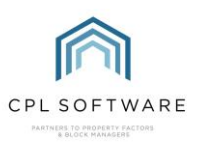

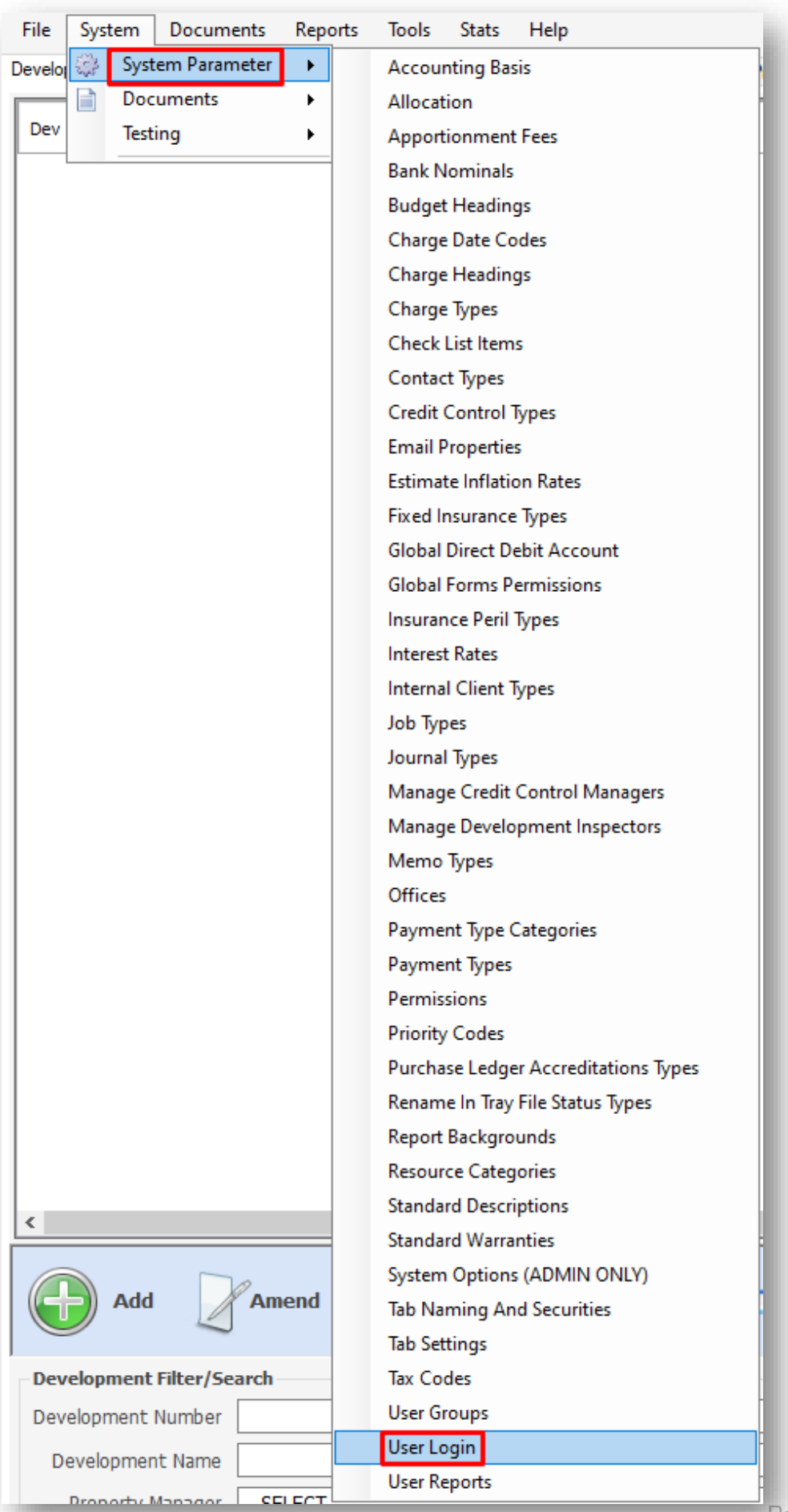

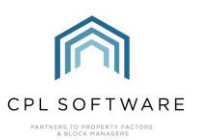

This will open the User Logins screen, listing all CPL users in the company.

Double-click to open the appropriate user from the list.

This will open the Amend User screen for this user.

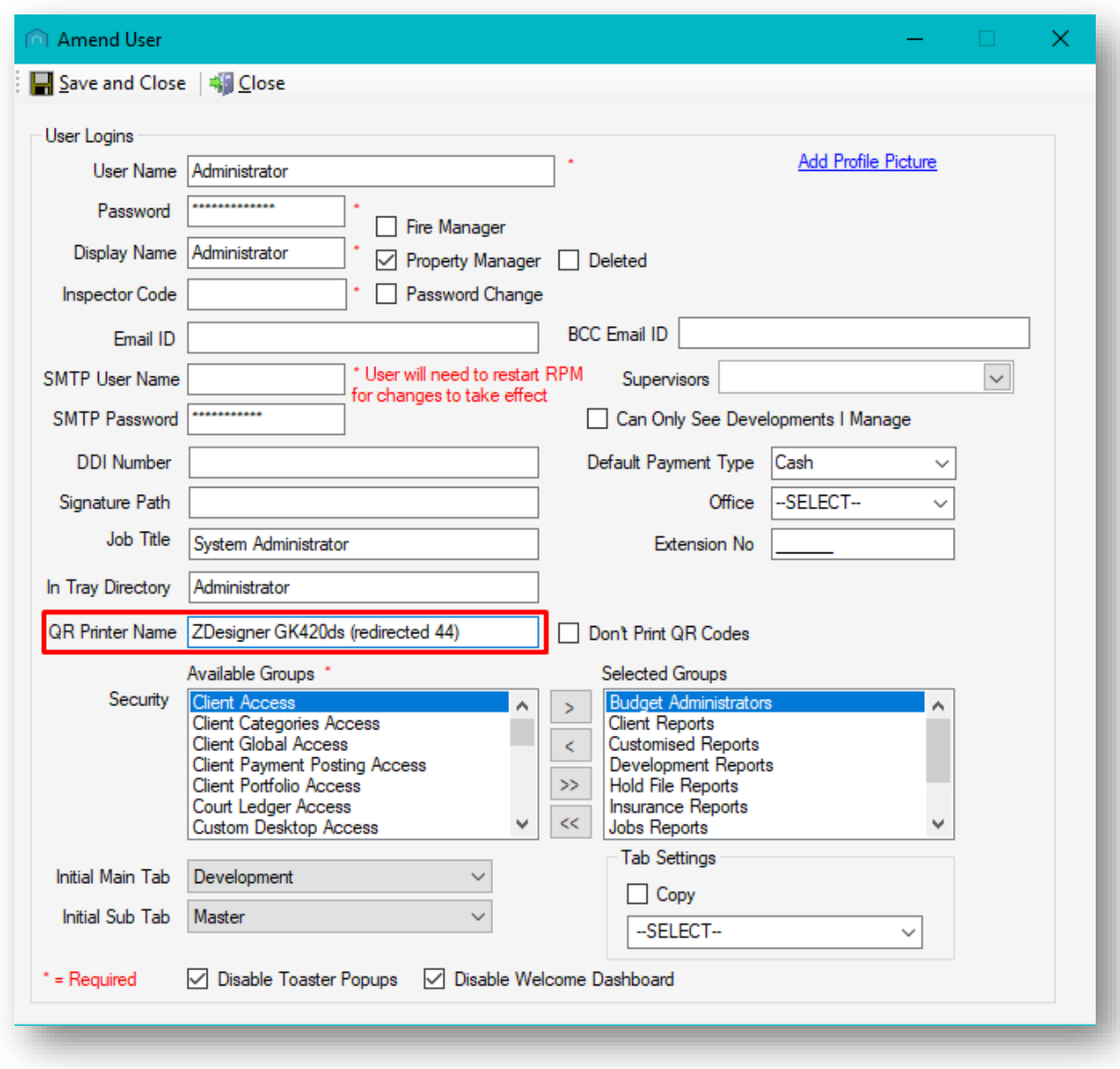

Take the printer name you copied earlier and enter it exactly as is into the QR Printer Name field.

Click on Save and Close at the top-left of the screen.

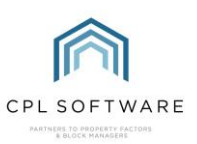

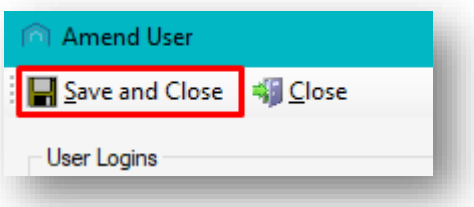

The user will then need to log out and back into CPL in order to apply this change.

Once this has been done the user should be able to print QR codes without any issue.

The CPL Knowledge Base will be continually updated with additional guides and information. If you have any questions or suggestions for further guides we'd be happy to hear from you. You can contact CPL Support by emailing us at **[support@cplsoftware.com](mailto:support@cplsoftware.com)** or through our portal at https://contact.cplsoftware.com/portal/home or calling us on 0345 646 0240 (option 1).

Copyright © 2020 CPL Software Ltd

All rights reserved. No part of this publication may be reproduced, distributed, or transmitted in any form or by any means, including photocopying, recording, or other electronic or mechanical methods, without the prior written permission of the publisher, except in the case of brief quotations embodied in critical reviews and certain other non-commercial uses permitted by copyright law.